Members of the SEU community are able to receive emergency text alerts concerning crises on or near the campus as part of the SEU Alert system. The SEU email address of all students, faculty, and staff have been registered with our service provider for the SEU Alert System, but you can also update your profile information, to include adding or changing mobile numbers that will allow you to receive text messages or phone calls from the system, as well as selecting or removing the methods by which these alerts are delivered.

You can access the Informacast server through your web browser at [https://api.icmobile.singlewire.com](https://api.icmobile.singlewire.com/) or download the Informacast Mobile app from the Google Play Store or the Apple App Store. Installing the app on your phone will also allow you to receive push notifications.

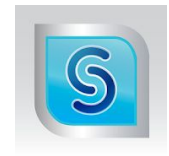

Once you have accessed the InformaCast website or installed the app on your mobile device, you can log in with your SEU email address and password.

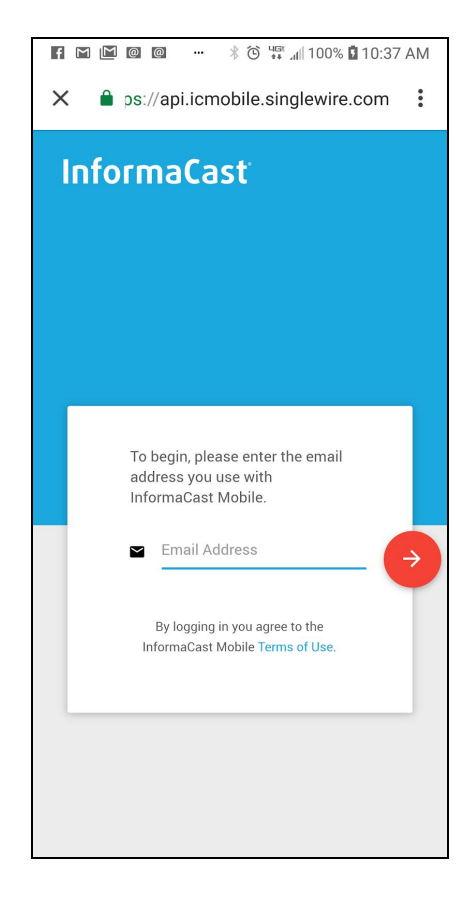

Once you are logged in, select the menu icon in the upper left hand corner of the Notifications screen.

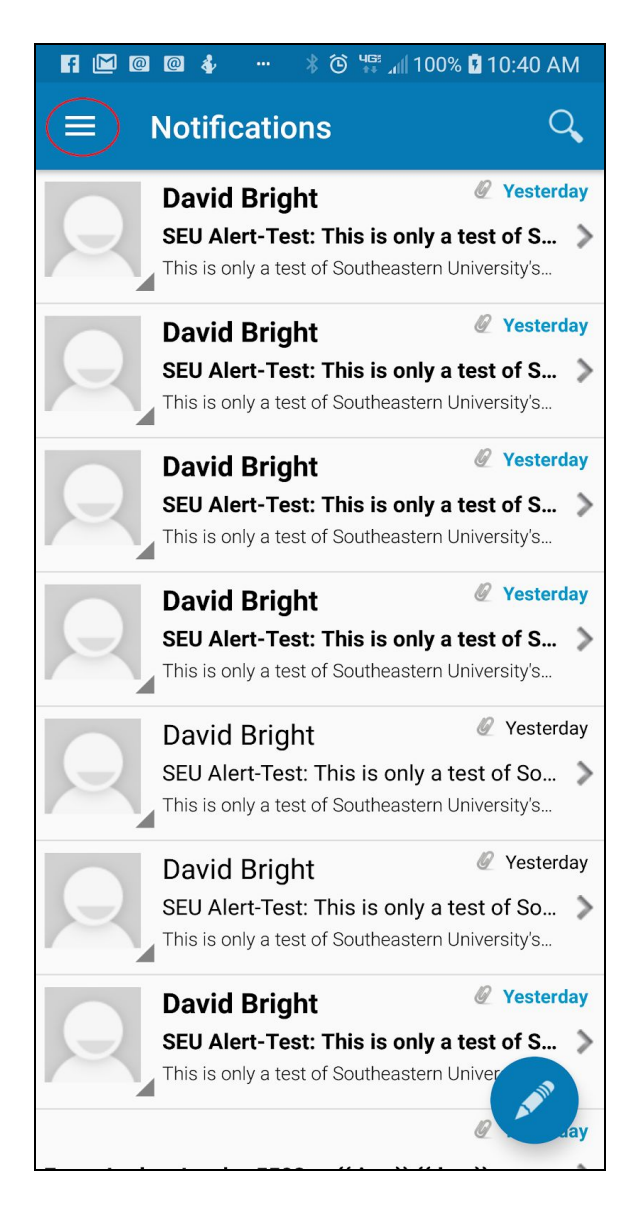

Select the "Self Service" options on the drop-down menu.

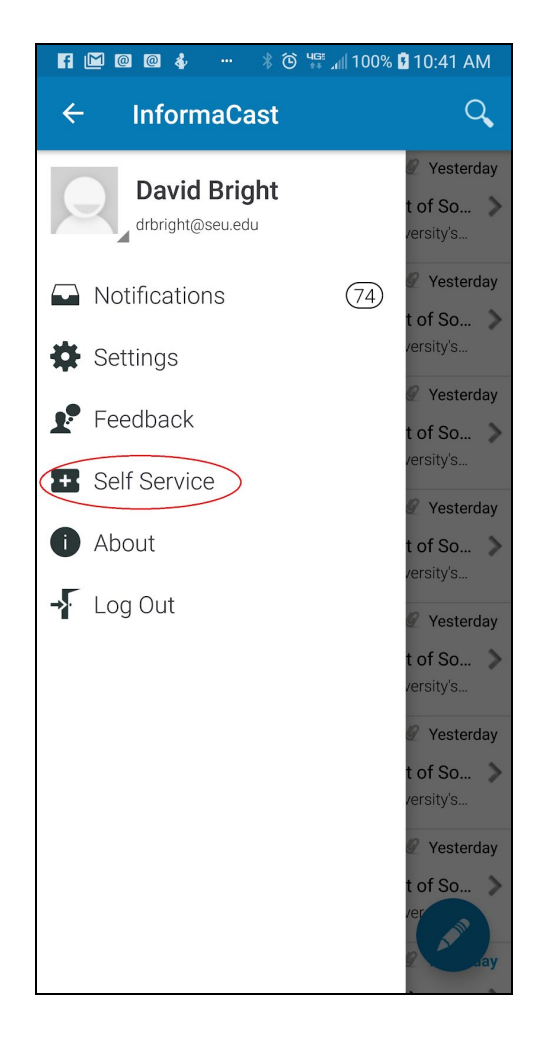

Enter your 10 digit mobile phone number (i.e., 8635551212), in the areas describing how you want to receive emergency notifications, to include SMS (text messages) and/or Phone (phone calls). Depending on whether you are using the website or app you may have to select the "+" in the section you are wanting to edit. You can also add your home phone to the Phone section and add other email addresses to your profile, if you like.

If you want to opt out of receiving alerts, simply select the slider next to your mobile number, phone number, or email

address. Click on the disk icon  $\Box$  in the upper right hand corner to save your changes.

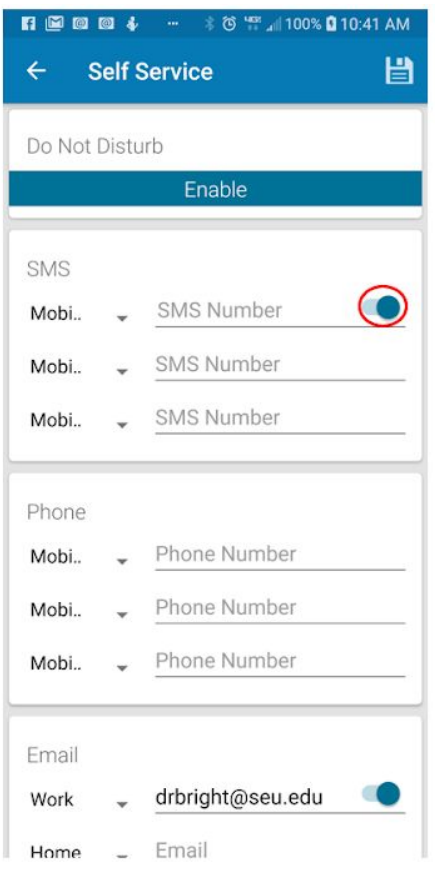

If any further assistance is needed with registering for SEU's emergency text system, please send an email to Lt. Dave Bright at drbright@seu.edu..